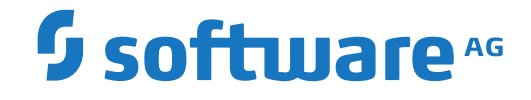

## **Entire Output Management**

**Installation on UNIX**

Version 3.5.2

October 2022

**ADABAS & NATURAL** 

This document applies to Entire Output Management Version 3.5.2 and all subsequent releases.

Specifications contained herein are subject to change and these changes will be reported in subsequent release notes or new editions.

Copyright © 1990-2022 Software AG, Darmstadt, Germany and/or Software AG USA, Inc., Reston, VA, USA, and/or its subsidiaries and/or its affiliates and/or their licensors.

The name Software AG and all Software AG product names are either trademarks or registered trademarks of Software AG and/or Software AG USA, Inc. and/or its subsidiaries and/or its affiliates and/or their licensors. Other company and product names mentioned herein may be trademarks of their respective owners.

Detailed information on trademarks and patents owned by Software AG and/or its subsidiaries is located at http://softwareag.com/licenses.

Use of this software is subject to adherence to Software AG's licensing conditions and terms. These terms are part of the product documentation, located at http://softwareag.com/licenses/ and/or in the root installation directory of the licensed product(s).

This software may include portions of third-party products. For third-party copyright notices, license terms, additional rights or restrictions, please refer to "License Texts, Copyright Notices and Disclaimers of Third-Party Products". For certain specific third-party license restrictions, please referto section E of the Legal Notices available under"License Terms and Conditions for Use of Software AG Products / Copyright and Trademark Notices of Software AG Products". These documents are part of the product documentation, located at http://softwareag.com/licenses and/or in the root installation directory of the licensed product(s).

Use, reproduction, transfer, publication or disclosure is prohibited except as specifically provided for in your License Agreement with Software AG.

#### **Document ID: NOM-ONOMUXINSTALL-352-20230207**

## **Table of Contents**

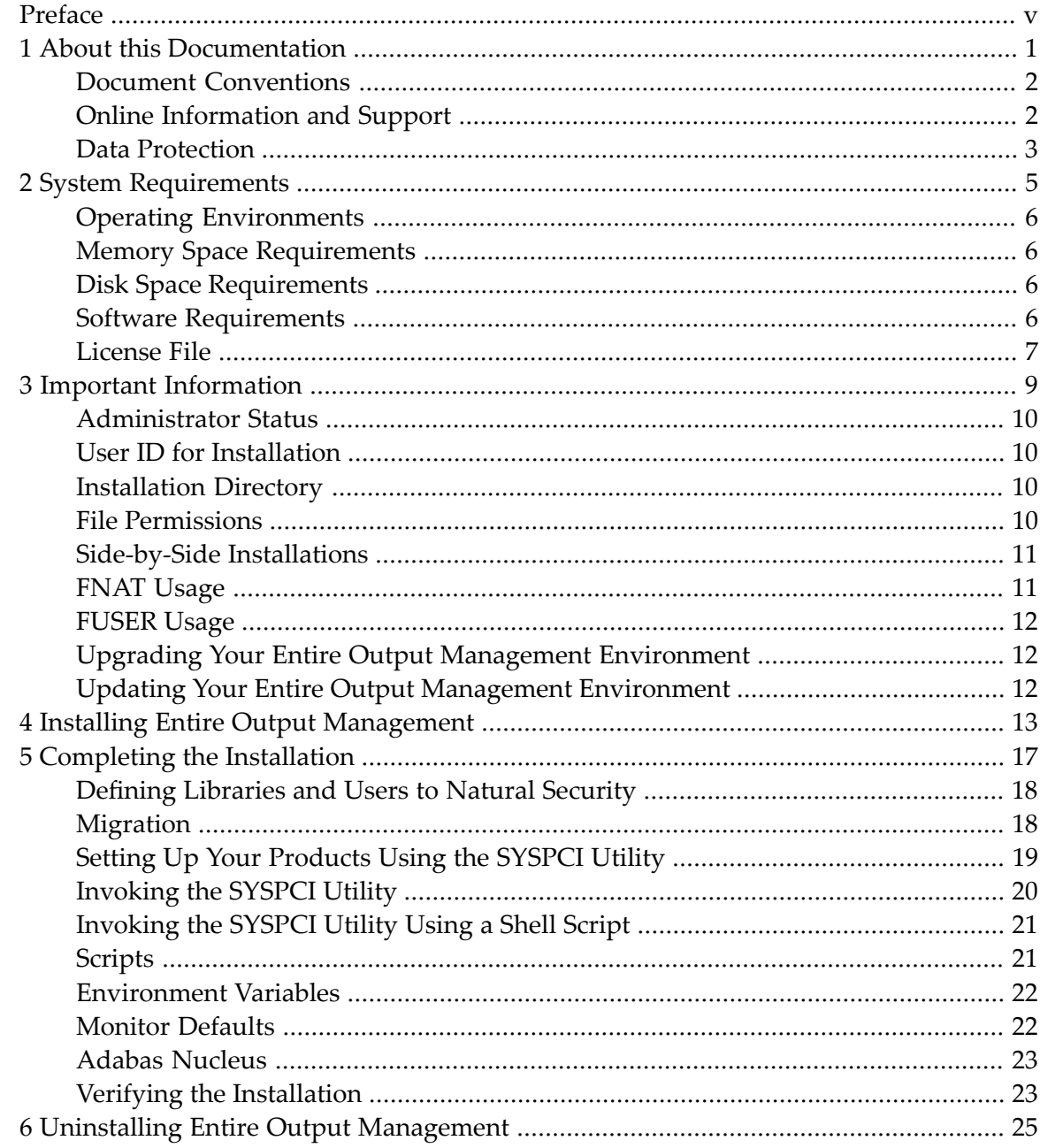

## <span id="page-4-0"></span>**Preface**

This documentation describes the installation of Entire Output Management on a UNIX platform. It applies to all supported UNIX systems.

Entire Output Management is installed using the Software AG Installer, which you download from the Software AG Empower website at *<https://empower.softwareag.com/>*.

This documentation provides product-specific instructions forinstalling Entire Output Management. It is intended for use with *Using the Software AG Installer*. That guide explains how to prepare your machine to use the Software AG Installer, and how to use the Software AG Installer and Software AG Uninstaller to install and uninstall your products. The most up-to-date version of *Using the Software AG Installer*is always available at *<http://documentation.softwareag.com/>* (Empowerlogin required).

This documentation is organized under the following headings:

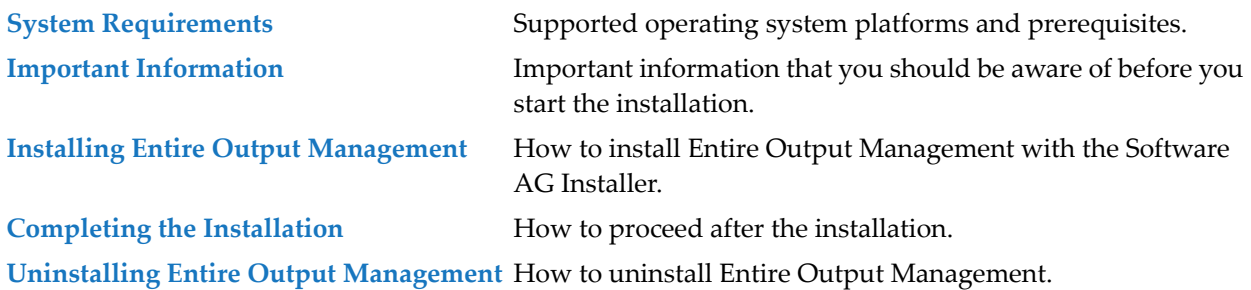

For important last-minute information, see the readme file that is provided with Entire Output Management. You can find it in the Entire Output Management product documentation at *<http://documentation.softwareag.com/>* (Empower login required), or - when you have chosen to download the documentation during the installation of Entire Output Management - in a central directory named *\_documentation* in your main installation directory.

### <span id="page-6-0"></span> $\mathbf{1}$ **About this Documentation**

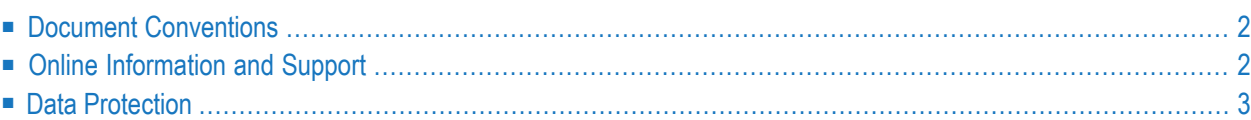

## <span id="page-7-0"></span>**Document Conventions**

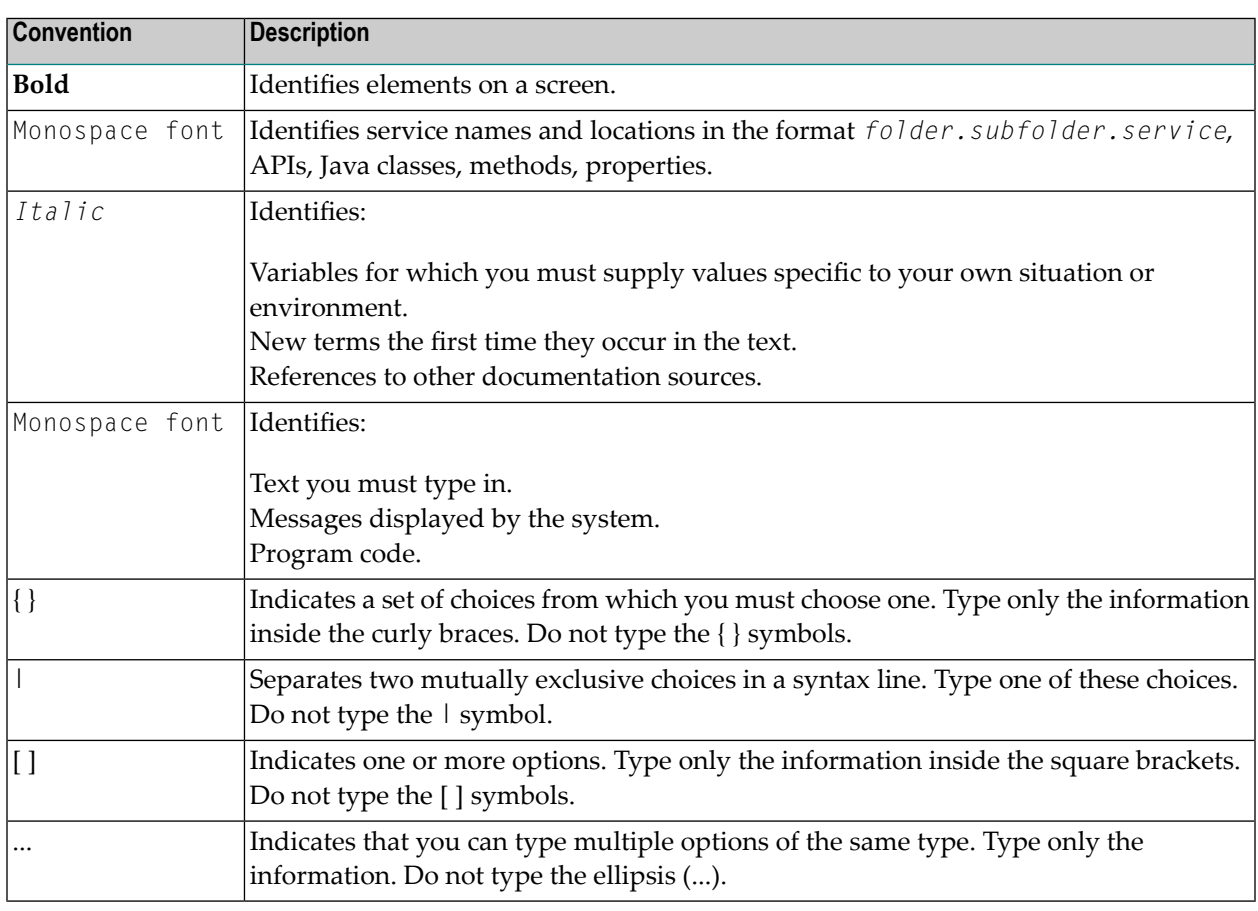

## <span id="page-7-1"></span>**Online Information and Support**

### **Product Documentation**

You can find the product documentation on our documentation website at **[https://documenta](https://documentation.softwareag.com/)[tion.softwareag.com](https://documentation.softwareag.com/)**.

In addition, you can also access the cloud product documentation via **[https://www.software](https://www.softwareag.cloud/)[ag.cloud](https://www.softwareag.cloud/)**. Navigate to the desired product and then, depending on your solution, go to "Developer Center", "User Center" or "Documentation".

### **Product Training**

You can find helpful product training material on our Learning Portal at **[https://knowledge.soft](https://knowledge.softwareag.com/)[wareag.com](https://knowledge.softwareag.com/)**.

### **Tech Community**

You can collaborate with Software AG experts on our Tech Community website at **[https://tech](https://techcommunity.softwareag.com/)[community.softwareag.com](https://techcommunity.softwareag.com/)**. From here you can, for example:

- Browse through our vast knowledge base.
- Ask questions and find answers in our discussion forums.
- Get the latest Software AG news and announcements.
- Explore our communities.
- Go to our public GitHub and Docker repositories at [https://github.com/softwareag](https://github.com/softwareag/) and [ht](https://hub.docker.com/publishers/softwareag/)**[tps://hub.docker.com/publishers/softwareag](https://hub.docker.com/publishers/softwareag/)** and discover additional Software AG resources.

### **Product Support**

Support for Software AG products is provided to licensed customers via our Empower Portal at **[https://empower.softwareag.com](https://empower.softwareag.com/)**. Many services on this portal require that you have an account. If you do not yet have one, you can request it at **[https://empower.softwareag.com/register](https://empower.softwareag.com/register/)**. Once you have an account, you can, for example:

- Download products, updates and fixes.
- Search the Knowledge Center for technical information and tips.
- Subscribe to early warnings and critical alerts.
- <span id="page-8-0"></span>■ Open and update support incidents.
- Add product feature requests.

### **Data Protection**

Software AG products provide functionality with respect to processing of personal data according to the EU General Data Protection Regulation (GDPR). Where applicable, appropriate steps are documented in the respective administration documentation.

## <span id="page-10-0"></span> $\overline{2}$ **System Requirements**

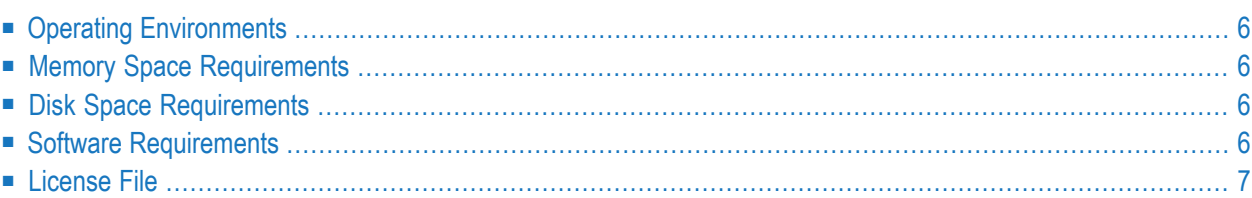

## <span id="page-11-0"></span>**Operating Environments**

### **Operating System**

Entire Output Management functions in any UNIX environment that supports Natural Version 8.3.1 or higher.

### **Data Access**

Entire Output Management generates applications that access Adabas data structures.

### **Natural Security**

<span id="page-11-1"></span>If Natural Security is installed, access to Entire Output Management is protected and the use of its functions controlled by Natural Security.

### **Memory Space Requirements**

<span id="page-11-2"></span>There is no specific memory requirement for operating Entire Output Management.

## **Disk Space Requirements**

The application SYSNOM requires approximately 35 MB of disk space during operation. At installation time, double this amount should be available.

<span id="page-11-3"></span>If you install Natural and/or other required products in one step with Entire Output Management, see the installation documentation for these products for further information.

### **Software Requirements**

Entire Output Management requires the products listed in the *Release Notes* under *Prerequisites for UNIX*.

The product versions mentioned in the *Release Notes* are the minimum versions for all platforms. It is recommended that you always use the latest versions of all Software AG products.

You can view all available Software AG product versions and check the dates when their maintenance ends by visiting Software AG's Empower web site at *<https://empower.softwareag.com/>*. Go to **Products > Product Version Availability**.

If you intend to convert active reports to various binary formats like PDF or Postscript, you have to install third-party products. See *Converting the Report Format* in the *Concepts and Facilities* documentation.

## <span id="page-12-0"></span>**License File**

During the installation of Entire Output Management, the Software AG Installer prompts you to enter the path to a valid license file. The license file is an XML file which is delivered by e-mail.

The components that can be installed with Entire Output Management are based on your license file.

# <span id="page-14-0"></span> $3$

## **Important Information**

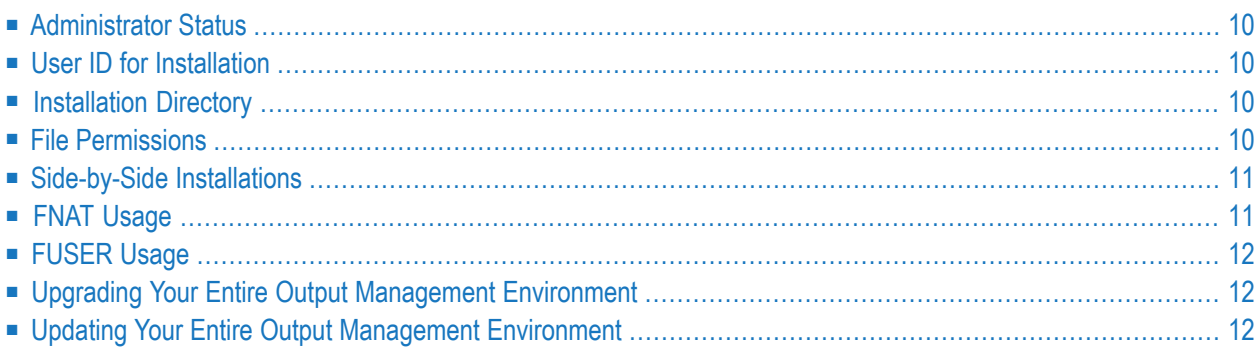

## <span id="page-15-0"></span>**Administrator Status**

During the installation, the **Sudo** panel may appear. This happens because Entire Output Management depends on the installation of Natural where the **Sudo** panel may be used. Forthe installation of Entire Output Management, however, you do not need sudoers privileges.

## <span id="page-15-1"></span>**User ID for Installation**

<span id="page-15-2"></span>Entire Output Management depends on Natural. Therefore, the user ID under which you run the Software AG Installer must not be longer than eight characters. If you use a longer user ID, an error message is shown. You can then exit the installer and use a different user ID or - in case you also want to install other products - return to the product selection tree and deselect Natural.

## **Installation Directory**

<span id="page-15-3"></span>During the installation, you are asked to specify an installation directory. The installation of Entire Output Management requires the installation of Natural. If Natural is already installed, choose the directory of your Natural installation. Otherwise, see *Installation* in the Natural documentation for detailed information regarding the installation directory. The user that you are using to install must have full read and write permissions to this directory.

## **File Permissions**

The user who starts the installation owns all files that are installed.

The user file-creation mode mask (umask command) determines the file permissions for newly created files. Make sure that the umask command you are using forthe installation will not prevent users from accessing and executing the installed files. On UNIX systems, for example, the command umask 022 allows full access rights for the file owner and read-only access rights for group members and others.

The Entire Output Management installation sets execution permissions (chmod  $ug+x$ ) for the scripts located in the directory *install-dir*/EntireOutputManagement/INSTALL.

## <span id="page-16-0"></span>**Side-by-Side Installations**

Entire Output Management is a Natural application. Therefore, the rules for Natural also apply for Entire Output Management. For detailed information regarding side-by-side installations, see *Installation* in the Natural documentation.

## <span id="page-16-1"></span>**FNAT Usage**

By default, a new FNAT system file is created in the installation directory during the installation of Natural (*install-dir*/Natural/fnat). This FNAT must always exist, and the global configuration file must have an entry which defines this FNAT.

Entire Output Management can only be installed into this FNAT.

**Note:** If you want to check or edit the settings in the global configuration file, use the Natural Configuration Utility.

The Software AG Installer maintains an internal list of installed products, which must coincide with the add-ons that are currently installed in the FNAT. This is important for updates and uninstallations to work correctly.

For this reason:

 $\overline{\phantom{a}}$ 

- Do not install products into the FNAT without the use of the Software AG Installer.
- Do not replace the default FNAT (*install-dir/Natural/fnat*) with another FNAT.
- Make sure to complete the installation of Entire Output Management by using the SYSPCI utility (this is explained later in this documentation).

If an error occurs due to the above-mentioned scenarios, the only way to solve the problem is a new installation. In some situations, one of the following workarounds may help:

- Workaround 1: Complete the previous installation by using the SYSPCI utility.
- Workaround 2: Uninstall the product and then start the installation once more.

## <span id="page-17-0"></span>**FUSER Usage**

During the installation of Entire Output Management, product-specific information is written to the FUSER system file (*install-dir*/Natural/fuser). The FUSER path must not contain a symbolic link.

## <span id="page-17-1"></span>**Upgrading Your Entire Output Management Environment**

<span id="page-17-2"></span>When one of the first two digits of the version number changes, we consider this installation an **upgrade** installation.

## **Updating Your Entire Output Management Environment**

When the first two digits of the version number remain the same and the third or fourth digit changes, we consider this installation an **update** installation.

An update installation does not prompt again for license files. The existing license files will be used.

# <span id="page-18-0"></span>**4 Installing Entire Output Management**

This installation documentation provides just a brief description on how to install Entire Output Management directly on the target machine using the Software AG Installer GUI. For detailed information on the Software AG Installer, see *Using the Software AG Installer*.

### **To install Entire Output Management**

Software AG provides license files for Entire Output Management. Copy the license file to the machine on which you want to install Entire Output Management. You can copy the license file to any temporary location. The installer will ask for the location of your license file and will then copy it to the common/conf directory of your installation directory.

- 1 Start the Software AG Installer GUI as described in *Using the Software AG Installer*.
- 2 When the first page of the Software AG Installer GUI (the so-called Welcome panel) is shown, choose the **Next** button repeatedly (and specify all required information on the shown panels as described in *Using the Software AG Installer*) until the panel containing the product selection tree appears. This tree lists the products you have licensed and which can be installed on the operating system of the machine on which you are installing.
- 3 To install Entire Output Management with all of its product components, expand the **Natural Products** node and select **Entire Systems Management > Entire Output Management 3.5 SP1**.

Or:

Expand **Natural Products > Entire Systems Management > Entire Output Management** and select the product components that you want to install.

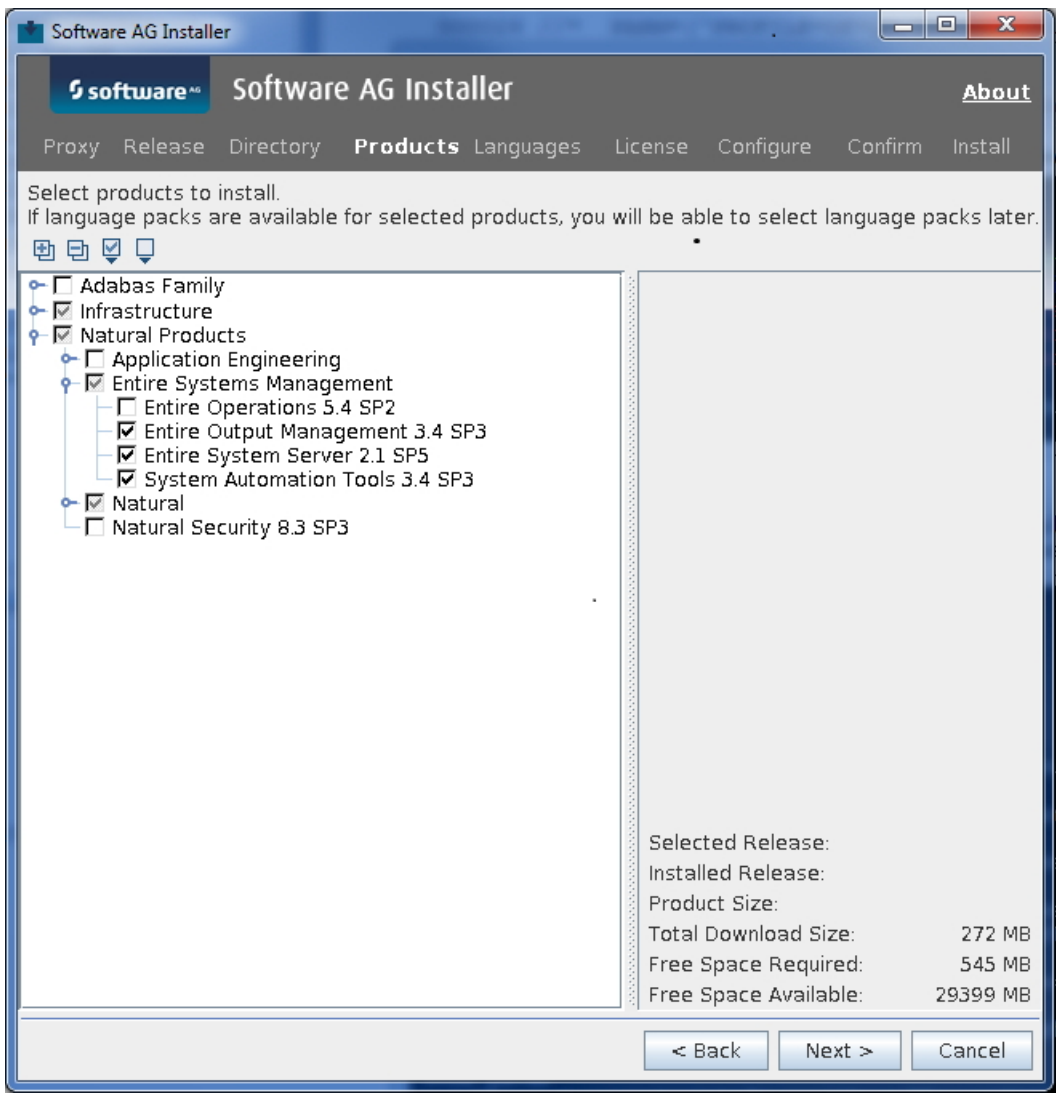

**Note:** Products or product versions which are already installed in the selected installation directory are shown as disabled.

The following products are prerequisites and will be selected as well, if they are not already installed:

■ Natural

- Entire System Server
- System Automation Tools

The installer automatically selects any additional components which are also required. If you have not yet installed the Natural development environment, these components are automatically selected.

Entire Output Management also requires Adabas. However, since it is possible to use a remote Adabas installation or an older Adabas version, this is not automatically selected in the tree.

- 4 Choose the **Next** button.
- 5 Read the license agreement, select the check box to agree to the terms of the license agreement, and choose the **Next** button.

**Note:** If you are installing other products together with Entire Output Management, several panels may appear that are not explained in this documentation. See the documentation for these products for more information.

- 6 First-time installation only. Depending on your selection in the tree, the installer may ask for a license file. Enter the full path to the license file (or use the **Browse** button to select it from a dialog box), and choose the **Next** button.
- 7 On the last panel, review the list of products and items you have selected for installation. If the list is correct, choose the **Next** button to start the installation process.

When the Software AG Installer has completed the first-time installation, additional configuration steps are required. See *Completing the [Installation](#page-22-0)* for further details.

## <span id="page-22-0"></span>5 **Completing the Installation**

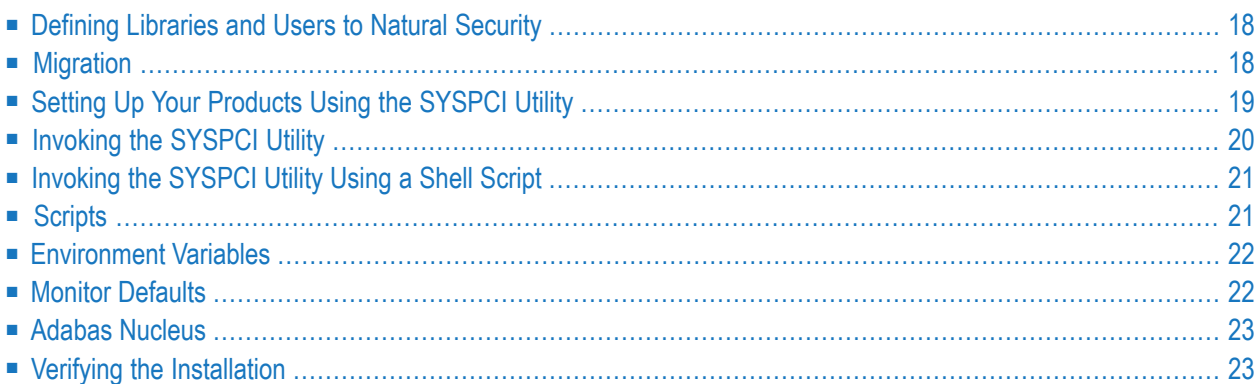

## <span id="page-23-0"></span>**Defining Libraries and Users to Natural Security**

After you have installed Entire Output Management for the first time and if Natural Security is active, you have to create security profiles in Natural Security for the Entire Output Management libraries and users, as described under *Natural Security Definitions* in the section *Installing and Customizing Entire Output Management on Mainframes*.

<span id="page-23-1"></span>**Important:** You have to do this before invoking the SYSPCI utility for Entire Output Manage- $\sqrt{N}$ ment. Otherwise, the initialization with the SYSPCI utility will fail.

### **Migration**

On UNIX systems, a migration to Version 3.5.2 is possible from Versions 3.5.1 and 3.4.3, but not from earlier versions.

### **Migrating from Version 3.5.1 to Version 3.5.2:**

It is sufficient to perform with Version 3.5.2 the two recatalog steps listed under *Migrating from Previous Versions* in the *Version 3.5.2. Release Notes*. No further migration procedure is necessary.

### **Migrating from Version 3.4.3 to Version 3.5.2:**

On UNIX systems, a data migration of all data of the system files is required.

UNIX systems require a migration of the whole Entire Output Management system file. It has to be unloaded, decompressed, recompressed, and reloaded. This is done by the installation utility with update installation. Make sure that there is enough free disk space to hold the complete Entire Output Management system file.

You have to perform the following steps for:

- the system file (NOM-SYSF1\_MASTER);
- $\blacksquare$  the active-data file (NOM-ACTIVE\_DATA), if used;
- the container file (NOM-CONTAINER).

### **To migrate each Entire Output Management file manually:**

1 Create a directory as a work directory and copy \$NOM\_HOME/INSTALL/mig.bsh and the fdu definition file into it, e.g. nomsysf1.fdu.

Enter an unused file number for a new Entire Output Management system file in nomsysf1.fdu.

Make sure you have sufficient space to keep the unloaded and uncompressed system file in that directory.

- 2 Backup your database and use it exclusively.
- 3 Supposing you are using database 100 and the current system file number is 5, select a free file number (e.g. 15) and change to the created directory.

Invoke the script as follows: ./mig.bsh 100 5 nomsysf1 15

mig.bsh will renumber file 5 to 15, call several Adabas utilities which will change and add fields to the current system file, unload and decompress it, and change FDT options.

Then the file will be recompressed and loaded as file 5. The old file will be left in the system as file 15.

4 You need not specify a temporary file. If you want to replace the system file in place, invoke the utility as follows:

./mig.bsh 100 5 nomsysfl 5.

mig.bsh will write a log file mig.bsh.log into the install directory which contains the complete output of all Adabas utilities.

After you have performed the above steps for each file, execute the following script:

<span id="page-24-0"></span>\$NOM\_HOME/INSTALL/migd.bsh

## **Setting Up Your Products Using the SYSPCI Utility**

After you have installed your product, you need to set up a number of files, parameters and individual settings depending on your environment. These are described below. To set them up, you use the SYSPCI utility. For detailed information on this utility, see *SYSPCI Utility - Product Configuration and Initialization* in Natural's *Tools and Utilities* documentation.

Before you can define Entire Output Management system files, the System Automation Tools system file (LFILE 131) has to be defined.

Entire Output Management requires the following Adabas system files:

- NOM-SYSF1\_MASTER, where the logical file number (LFILE) is 206.
- NOM-ACTIVE\_DATA, where the logical file number (LFILE) is 91.

This is optional; if NOM-ACTIVE\_DATA is not specified, NOM-SYSF1\_MASTER will also be used for the active data.

■ NOM-CONTAINER without a logical file number.

The database IDs and file numbers of the new/existing files NOM-SYSF1\_MASTER and NOM-ACTIVE\_DATA which you specify with the SYSPCI utility will be entered into the default parameter files of Entire Output Management (NOMPARM) and Entire Operations (NOPPARM, if available).

The required Adabas files can either be local or remote.

### ■ **Remote Access**

If the file is located in a remote database, Entire Net-Work must be active and the database must be accessible.

### ■ **Existing Local File**

Before you start the SYSPCI utility, make sure that the Adabas database containing the required files is active. With this version, you can continue to use your existing files.

### ■ **New File**

Before you start the SYSPCI utility, make sure that the Adabas database which will contain the required files is active. The SYSPCI utility will load and initialize these files. This should be also done if another file is required for your product.

Before you create new files with the SYSPCI utility, make sure that the ASSO and DATA sizes of your Adabas database are appropriate for these files. It is therefore recommended that you check the Adabas *.fdu* files in the *<install-dir>/<product>/INSTALL/<product-code>* directory for the used sizes. If required, change your database setup so that the files can be created.

For Entire Output Management, the SYSPCI utility offers the following optional function:

<span id="page-25-0"></span>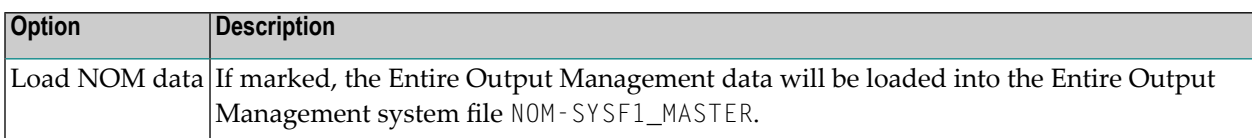

## **Invoking the SYSPCI Utility**

In order to invoke the SYSPCI utility, you must first invoke Natural. You can then invoke the SYSPCI utility using the **Direct Command** window.

### **To invoke the SYSPCI utility**

1 Enter the following command at the Linux system prompt to invoke Natural:

natural

- 2 Select the **Direct** menu and press ENTER to invoke the **Direct Command** window.
- 3 Enter the following command in the **Direct Command** window:

SYSPCI

For more information, see *SYSPCI Utility - Product Configuration and Initialization* in Natural's *Tools and Utilities* documentation.

### <span id="page-26-0"></span>**Invoking the SYSPCI Utility Using a Shell Script**

It is possible to execute certain functions of the SYSPCI utility with a Linux shell script. Two shell scripts are available in *<install-dir>/Natural/INSTALL* directory. They are called *syspci\_reuse.sh* and *syspci\_create.sh*. These scripts can be used to automatically call SYSPCI for each installed product to intialize the product.

The scripts can be used for the following tasks:

■ **syspci\_reuse.sh**

This script executes the SYSPCI utility to initialize installed Natural products with already existing Adabas files.

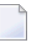

**Note:** The necessary conversion of Adabas files to the new version has to be done before starting this script.

#### ■ **syspci\_create.sh**

This script executes the SYSPCI utility to initialize installed Natural products and create the required Adabas files.

<span id="page-26-1"></span>For more information, see *SYSPCI Utility - Product Configuration and Initialization* in Natural's *Tools and Utilities* documentation.

### **Scripts**

After the installation, all scripts used to run Entire Output Management (nom\*.bsh) are contained in the directory \$NOM\_HOME. Adapt them to suit your requirements.

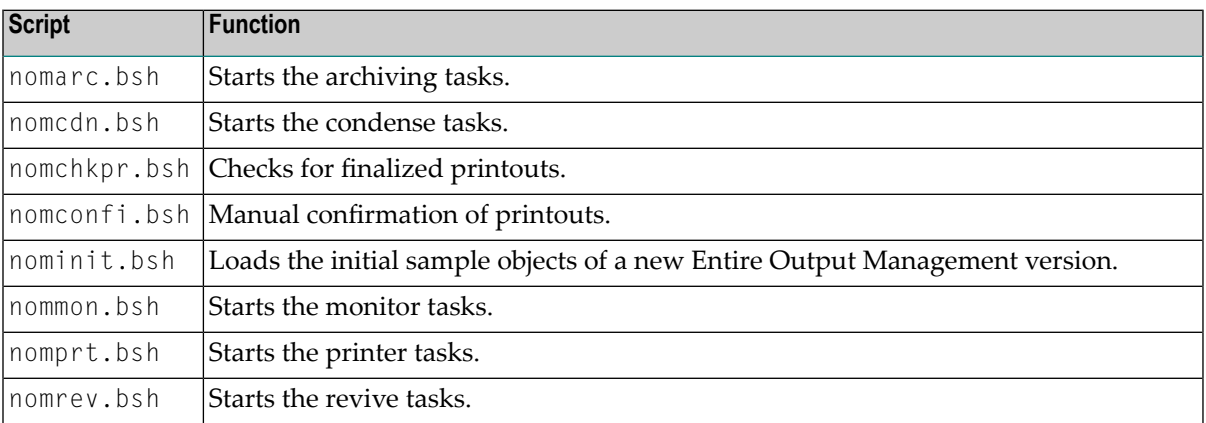

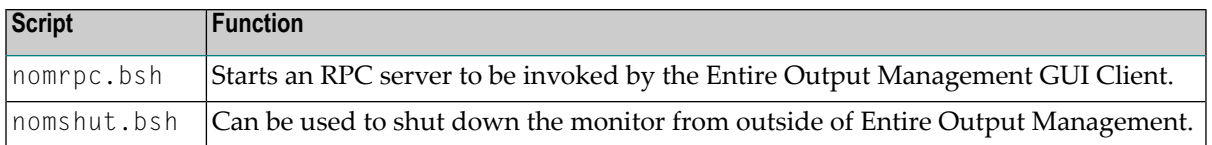

## <span id="page-27-0"></span>**Environment Variables**

Make sure that the following environment variables are set appropriately:

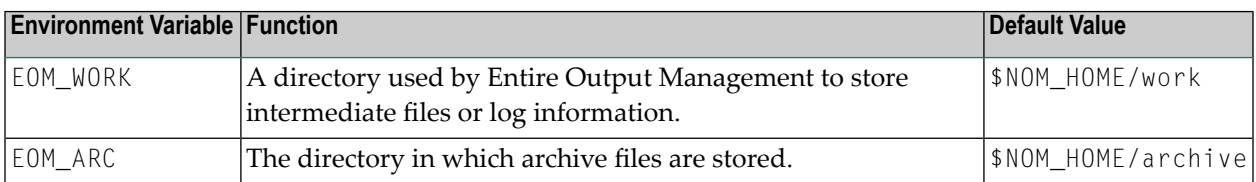

<span id="page-27-1"></span>The environment variables must be known by the Entire System Server on UNIX which is accessed, not the Entire Output Management monitor itself (unless a monitor of type "L" (local) is used).

## **Monitor Defaults**

The Entire Output Management monitor is accessed using the user ID and the password of a UNIX node definition which can be entered via **Node Definitions** (menu 8.1.13).

This is an addition to the **Monitor Defaults** (menu 8.1.2) and has to be created for the UNIX node where the monitor is executed.

Entering "M" or "L" in the **Node Status** field indicates that the node is a monitor and must not be suspended by Entire Output Management. A type "M" monitor accesses Entire System Server on UNIX using EntireX, even if the destination Entire System Server resides on the same machine. However, it is possible to use an Entire System Server on the same machine by entering type "L": This will install the node as a local monitor which invokes Entire System Server as a subprogram in the same address space.

The database ID and file number of the container file (NOM-CONTAINER), as specified with the SYSPCI utility, must also be specified in the **Node Definitions**.

## <span id="page-28-0"></span>**Adabas Nucleus**

The Adabas nucleus has to be started using the following control statement:

```
OPTIONS=(TRUNCATION,AUTO_EXPAND)
```
## **Verifying the Installation**

To verify that Entire Output Management has been installed correctly, perform the following steps.

### **Step 1: Verify the Monitor Defaults**

### **To do so:**

- 1 Log on to the library SYSNOM and invoke the program MENU.
- 2 Entire the direct command 8.1.1 on the **Default Definition Menu** to verify that the System Default parameters DBID and FNR point to the correct Entire Output Management system file.
- 3 Press PF3 to return to the previous menu.
- 4 Select Option 2 to verify that at least one printer task is specified.

### **Step 2: Start the Entire Output Management Server Online**

### **To do so:**

In the Entire Output Management online system, enter the direct command START MON.

### **Step 3: Produce Sample Output in one of Entire Output Management's Reserved Classes**

### **To do so:**

- 1 Create a UNIX monitor node definition using a UNIX directory owned by the Monitor.
- 2 Create a report definition which collects files from the UNIX monitor defined in item 1.
- 3 Create a file which matches the report definition in the directory of the UNIX node.
- 4 Invoke the **Monitor Management** screen (menu 8.6), and press PF10 to wake the monitor.

The Monitor should now start to create e report.

- 5 Enter the direct command LIST AREP and then the line command LF for the folder #Inbasket to the list the active reports contained in the folder.
- 6 Enter the line command BR to browse the arrived report.

# <span id="page-30-0"></span>**6 Uninstalling Entire Output Management**

You uninstall Entire Output Management using the Software AG Uninstaller. For detailed information on how to use the uninstaller, see the *Using the Software AG Installer* guide.

In short: to uninstall Entire Output Management, proceed as follows:

- 1. Open a command window and go to the *bin* directory of your main installation directory.
- 2. Run the command uninstall. This starts the Software AG Uninstaller.